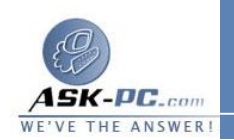

- · عند تمكين مشاركة الاتصال بإنترنت، يتم إعطاء محول شبكة الاتصال المتصل بشبكة الاتصال المنزلية أو المكتبية الصغيرة تكوين عنوان **IP** الثابت الجديد . يتم فقدان اتصالات **IP/TCP** الموجودة على كمبيوتر مشاركة الاتصال بإنترنت ومن الضرورة إعادة تأسيسها . على سبيل المثال، إذا اتصل **Explorer Internet** بموقع ويب عندما يتم تمكين مشاركة الاتصال بإنترنت، فعليك تحديث المستعرض لإعادة تأسيس الاتصال.
- لاستخدام مشاركة الاتصال بإنترنت، يجب على المستخدمين الموجودين على شبكة<br>· الاتصال المنزلية أو المكتبية الصغيرة تكوين TCP/IP على الاتصال المحلي للحصول على عنوان **IP** تلقائياً . يجب أيضاً على مستخدمي الشبكة المنزلية أو المكتبية الصغيرة تكوين خيارات إنترنت لمشاركة الاتصال بإنترنت .

## ملاحظات

- · لفتح " اتصا لات شبكة الاتصال " ، انقر فوق ابدأ، انقر فوق لوحة التحكم، انقر فوق اتصالات شبكة الاتصال وإنترنت، ومن ثم انقر فوق اتصالات شبكة الاتصال.
- · يجب تسجيل الدخول كمسؤول أو كعضو في مجموعة **Administrators** للتمكن من إكمال هذا الإجراء . وإذا كان الكمبيوتر متصلاً بشبكة اتصال، فقد تمنعك أيضاً إعدادات نهج شبكة الاتصال من إكمال هذا الإجراء.
	- · لا يمكن تمكين مشاركة الاتصال بإنترنت وجدار حماية الاتصال بإنترنت على الاتصالات الواردة.
- · لمزيد من المعلومات حول البروتوكولات، والخدمات، والواجهات، والتوجيهات التي تم تكوينها تلقائياً، انقر فوق مواضيع ذات صلة.
- · لتمكين اكتشاف مشاركة الاتصال بإنترنت ( **ICS** ( والتحكم على أجهزة كمبيوتر تعمل على الإصدار الثاني من **98 Windows 98** ،**Windows**،  **Edition Millennium Windows**، قم بتشغيل معالج إعداد شبكة الاتصال من القرص المضغوط أو القرص المرن الموجود على أجهزة الكمبيوتر هذه . لمزيد من المعلومات حول معالج إعداد شبكة الاتصال، انقر فوق مواضيع ذات صلة.
	- · لكي يعمل استكشاف والتحكم بـ **ICS** على أجهزة الكمبيوتر التي تعمل على و ،**Windows 98 Second Edition** ،**Windows 98**